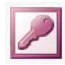

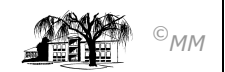

## **MS-ACCESS (XIII) – Projekt Zeitarbeit: Berechnete Felder und Funktionen in Auswahlabfragen**

Innerhalb von Abfragen (Entwurfsansicht) können wir die Werte einzelner Felder miteinander verknüpfen. Diese sogenannten "**Berechneten Felder**" werden z. B. bei der Bildung von Gesamtwerten (Gesamtpreis = Preis \* Menge) sinnvoll. **Funktionen** dienen zur statischen Auswertung von Datenreihen (vergleichbar mit MS-EXCEL)

## **Berechnete Felder:**

In der Abfrage-Entwurfsansicht werden einem neuen Feldnamen verknüpfte Felder zugeordnet. Beispiele:

- **PLZOrt:** [PLZ]&" "&[Ort]
- **Lohn:** [Stundenanzahl] \* [Stundenlohn]

Ergebnis im 1. Beispiel ist das **neue Feld** "PLZOrt" mit dem Inhalt des Feldes PLZ der Verknüpfung (&) mit einem Leerzeichen und der Verknüpfung (&) mit dem Inhalt des Feldes Ort.

**Achtung:** Angesprochene Feldnamen sind immer in eckige Klammern [...Feldname... ] zu setzen. Verknüpfungen von Textfeldern immer mit dem Verkettungsoperator "&"!!

**Arbeitsauftrag 1:** Erstellen Sie in MS-Access die Auswahlabfrage "Löhne" (Tabellen "Mitarbeiter", "Orte", "Berufe" und "Stunden") bestehend aus folgenden Datenfeldern:

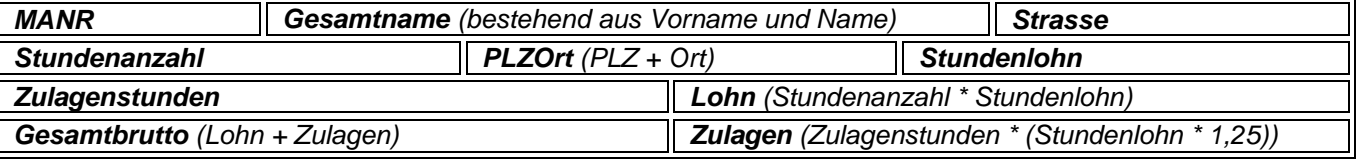

! Achten Sie darauf, dass ein Abfragefeld sich nur auf eine abzufragende Tabelle beziehen kann, falls das gleiche Datenfeld in mehreren Tabellen steht (im Beispiel kann sich "**PLZOrt**" nur auf die Tabelle "**Orte**" beziehen, da "PLZ" auch als Sekundärschlüssel in der Tabelle "Mitarbeiter" vorkommt.

**Zielsetzung der Berechneten Felder:** Die Berechneten Felder in unserem Beispiel als Grundlage zur Gestaltung von Formularen (hier: **Lohnformular**) und insbesondere zur Gestaltung von Berichten (hier: **Lohn- und Gehaltsabrechnung als Bericht**). Wie wir später noch sehen werden, können diese Formulare und Berichte benutzerspezifisch gestaltet werden.

## **Arbeitsauftrag 2:**

- 1. Erstellen Sie aus der **Abfrage Löhne** ein automatisches Formular und einen automatischen Bericht. Welche Schwachpunkte fallen Ihnen auf?
- 2. Erstellen Sie aus der Abfrage Löhne ein Formular und einen Bericht mit den jeweiligen Assistenten. Werden die Schwachpunkte der automatischen Vorgehensweise optimal gelöst?

## AutoBericht **Mm** Tabelle **HD** Abfrage <sup>3</sup>词 Formular **P** Bericht **in** Seite

**PLZ**<br>Ort

 $\overline{\phantom{a}}$ 

御 2.

**Funktionen in Abfragen:** (Symbolleiste:  $\boxed{\Sigma}$ 

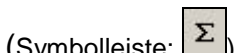

Mit den Tabellenerstellungsabfragen (s. Arbeitsblatt Nr. VI) wurde die GRUPPIERUNGsfunktion vorgestellt. Mit den zusätzlich vorhandenen Funktionen können weitergehende statistische Auswertungen vorgenommen werden. Die wichtigsten Funktionen sind: SUMME – MIT-TELWERT – MIN – MAX – ANZAHL. Da diese Funktionen aus MS-EXCEL hinreichend bekannt sind wird hier auf die entsprechende Literatur verwiesen.

Die Vorgehensweise entspricht der der einfachen Auswahlabfrage. Der Unterschied liegt darin, dass man nun jedem Feld eine entsprechende Funktion zuweist.

 $\tau$ Mittelwer Feld: Max-Wert: Stundenanzahl<br>Stunden Min-Wert: Stundenanzahl Tabelle Funktion Min Mitteliaeu Sortierung Anzeigen<br>Kriterien ⊽ ode

MAND

Stundenanzahl

Zulagenstunder

**Jerufsm** 

Stundenlohn

.<br>ahlahfr

Mitarb

MANR

**Name** 

Vorname burasse<br>PLZ<br>Telefon ieburtsdatum

**Berufsnumme** Arheitszeit

Soll von einem Feld eine mehrfache Auswertung geschehen, so kann dieses Feld durch eine Zuweisung eines Namens entsprechend benannt werden (siehe Abbildung).

**Arbeitsauftrag 3:** Es ist für jede Berufsgruppe festzustellen, wie viel Lohn (berechnetes Feld "Gesamtlohn"), in wie viel Gesamtstunden geleistet wurden. Weiterhin soll die Summe, der Maximalwert, der Minimalwert und der Mittelwert der Arbeitstunden und die Anzahl der beteiligten Mitarbeiter dargestellt werden.

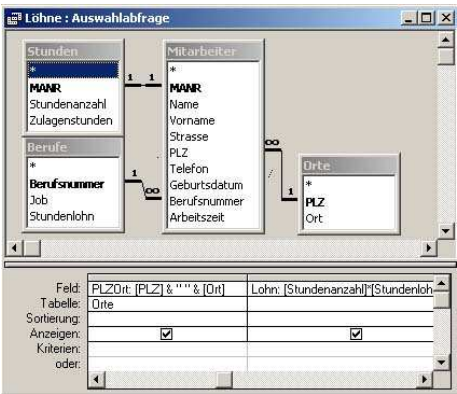